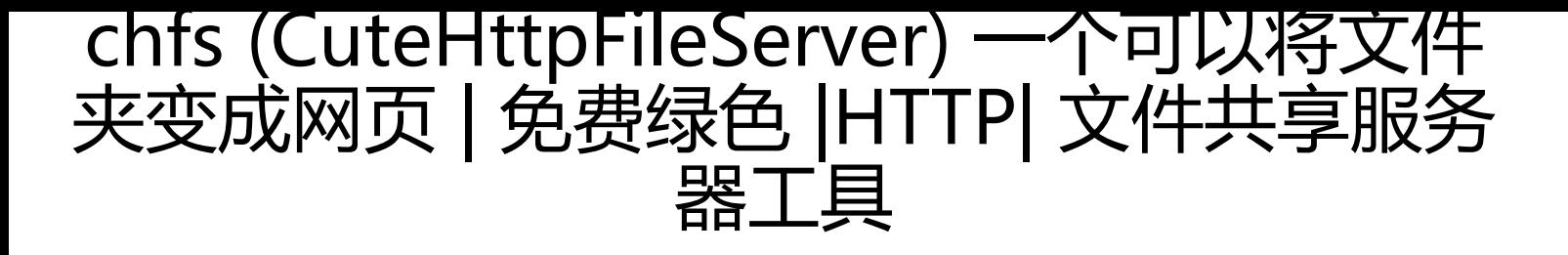

作者: tuchief

- 原文链接:https://ld246.com/article/1512833112620
- 来源网站:[链滴](https://ld246.com/member/tuchief)
- 许可协议:[署名-相同方式共享 4.0 国际 \(CC BY-SA 4.0\)](https://ld246.com/article/1512833112620)

<h3 id="简介">简介</h3> <p>该程序是一个免费的、HTTP 协议的文件共享服务器,使用浏览器可以快速访问。它具有以下特 :  $<$ /p>  $|<sub>u</sub>|$ <li>单个文件,整个软件只有一个可执行程序,无配置文件等其他文件</li> <li>部署简单</li> <li>跨平台运行,支持 Windows(xp sp2 及其以上版本)和 Linux</li> <li>界面简洁,简单易用</li> <li>支持扫码下载和手机端访问,手机与电脑之间共享文件非常方便</li>  $\langle$ /ul $\rangle$ <p>与其他常用文件共享方式(如 FTP,飞秋)相比,访问者只需要打开浏览器直接访问地址即可, 需额外下载专用客户端。在个人使用以及共享给他人的场景中非常方便快捷。</p> <h3 id="使用">使用</h3> <h4 id="非系统服务运行">非系统服务运行</h4> <p>该程序是一个控制台程序,可直接双击运行,或在控制台/命令行中运行。可通过命令行参数进 相关配置,如使用'chfs --help'来查看帮助:</p> <p>usage: chfs [&lt; flags &gt;]</p> <p>Flags:<br> -help Show context-sensitive help (also try --help-long and < br> --help-man).<br> --path=DIRECTORY Directory where host shared files(Default is current<br> directory).<br> --port=PORT HTTP listening port(Default is 80).<br> --version Show application version.</p> <p>参数说明:</p>  $|<sub>u</sub>|$ <li>\*\*help:\*<em>显示帮助信息</em> \*\*path:\*<em>你要共享的根目录,默认为程序运行目录 比如: 共享"d:\http\_shared\_root"目录, 运行参数: "chfs --path="d:\http\_shared\_root""。<stron >注意:如果路径带有空格,则需要将整个路径用引号包住!</strong></em> \*\*port:\*<em>程 使用的端口号,默认为 80</em> \*\*version:\*\*显示程序版本号</li>  $\langle$ /ul $\rangle$ <p>几个例子:</p> <p>//都使用默认参数,共享目录为程序运行目录,监听端口号为 80<br>  $chfs$  </p> <p>//共享目录为 D 盘,监听端口号为 8080<br> chfs --path="d:" --port=8080</p> <p>//共享目录为"/home/jack/myshared files",监听端口号为 80<br> chfs --path="/home/jack/myshared files"</p> <h4 id="以系统服务运行">以系统服务运行</h4> <p>本程序不是一个服务程序,所以如果你要以系统服务运行,需要自己创建服务。下面给出 Wind ws 平台的创建服务方法(通过 NSSM 工具):</p> <p>1, 将 chfs.exe 放在指定目录,假设为:d:\program\cutehttpfileserver<br> 2, 到 <a href="https://ld246.com/forward?goto=http%3A%2F%2Fwww.nssm.cc%2Fdownload" target=" blank" rel="nofollow ugc">http://www.nssm.cc/download</a> 下载 nssm<br/>>hr> 3, 将解压后的 nssm 程序放在 d:\program\cutehttpfileserver 中<br> 4, 在 d:\program\cutehttpfileserver 中运行命令行,或运行命令行并 CD 至该目录<br> 5, 假设你的服务名称为 cute http file service, 命令行中输入: nssm install cute http file service br> 6, NSSM 会弹出配置对话框,在该对话框中输入程序路径以及运行参数<br> 7, 启动服务, 命令行中输入: nssm start cute\_http\_file\_service</p> <h3 id="问答">问答</h3> <h4 id="怎么可以通过外网访问共享-">怎么可以通过外网访问共享?</h4> <p>你要确保外网能够访问你的服务器,最简单的方法是购买云服务器或虚拟主机。另外,如果你的 带有独立外网 IP, 那么也可以在路由中配置虚拟服务器, 这样外网就可以通过这个 IP 进行访问了。

```
果苋带没有独立 IP,则可以使用 DDNS 即动态域名解析万式。</p>
<h4 id="可不可以给服务绑定个域名-然后通过域名访问-">可不可以给服务绑定个域名,然后通过域
访问? </h4>
<p>可以的,可以直接在域名服务商中将你的域名指向你的服务器地址即可。当然,专业用户可以配
Nginx, Apache 等 HTTP 代理服务运行。</p>
<h4 id="我已安装了系统服务-为何浏览器中访问不了-">我已安装了系统服务,为何浏览器中访问不
? </h4>
<p>可能的原因有很多,可通过以下步骤排查:</p>
\langleol><li>确保你的浏览器版本是否被支持</li>
<li>确保访客电脑能够访问你的服务器</li>
<li>打开进程管理器查看 chfs 进程是否存在</li>
<li>停止服务,通过命令行,并且以同样的运行参数运行程序,并访问测试</li>
<li>仍失败的话就联系作者</li>
\langle/ol><h3 id="测试说明">测试说明</h3>
<h4 id="运行主机">运行主机</h4>
<ul>
<li><strong>Windows XP: </strong>√</li>
<li><strong>Windows 10:</strong>√</li>
<li> <strong>Debian 9: </strong>√</li>
<li><strong>CentOS 7: </strong>√</li>
<li>**其他:**未测试</li>
\langle/ul\rangle<h4 id="PC浏览器">PC 浏览器</h4>
\langleul>
<li>**IE:**11+ ****√</li>
<li><strong>Edge: </strong>√</li>
<li> <strong>Firefox: </strong>√</li>
<li><strong>Chrome: </strong>√</li>
<li> <strong>Opera: </strong>√</li>
<li> <strong>Safari: </strong>√</li>
<li>**其他:**未测试</li>
\langle/ul\rangle<h3 id="相关文件下载地址-">相关文件下载地址:</h3>
<p>官方网站:<a href="https://ld246.com/forward?goto=http%3A%2F%2Fiscute.me%2Fchfs"
target="_blank" rel="nofollow ugc">访问</a><br>
软件性质:免费</p>
```